## ФЕДЕРАЛЬНОЕ ГОСУДАРСТВЕННОЕ УНИТАРНОЕ ПРЕДПРИЯТИЕ УРАЛЬСКИЙ НАУЧНО-ИССЛЕДОВАТЕЛЬСКИЙ ИНСТИТУТ МЕТРОЛОГИИ (ФГУП «УНИИМ»)

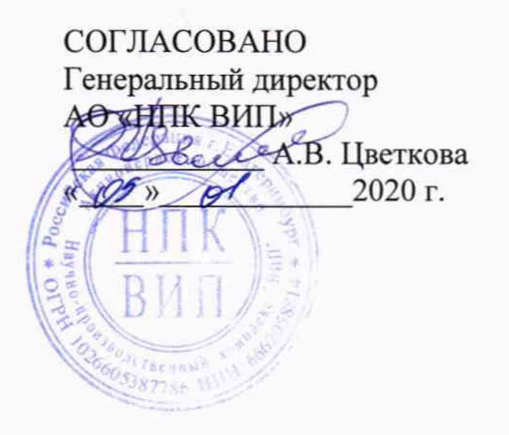

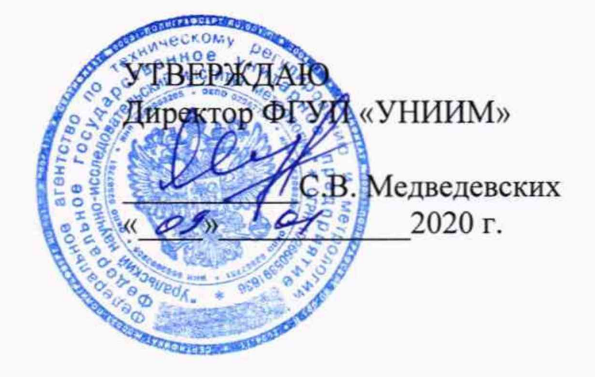

Государственная система обеспечения единства измерений

## **УСТАНОВКИ ПОВЕРОЧНЫЕ**

**ПРЕОБРАЗОВАТЕЛЕЙ ИЗБЫТОЧНОГО ДАВЛЕНИЯ**

**УП-ДД**

**Методика поверки МП 82-221-2018 с изменением № 1**

> Екатеринбург 2020 '

# Предисловие

1 Разработана: Федеральным государственным унитарным предприятием «Уральский научно-исследовательский институт метрологии» (ФГУП «УНИИМ») 2 Исполнитель: Тюрнина А.Е. зам. зав. лабораторией 221 ФГУП «УНИИМ» 3 Утверждена: ФГУП «УНИИМ» «29» октября 2018 г.

Изменение № 1 «09» января 2020 г.

# СОДЕРЖАНИЕ

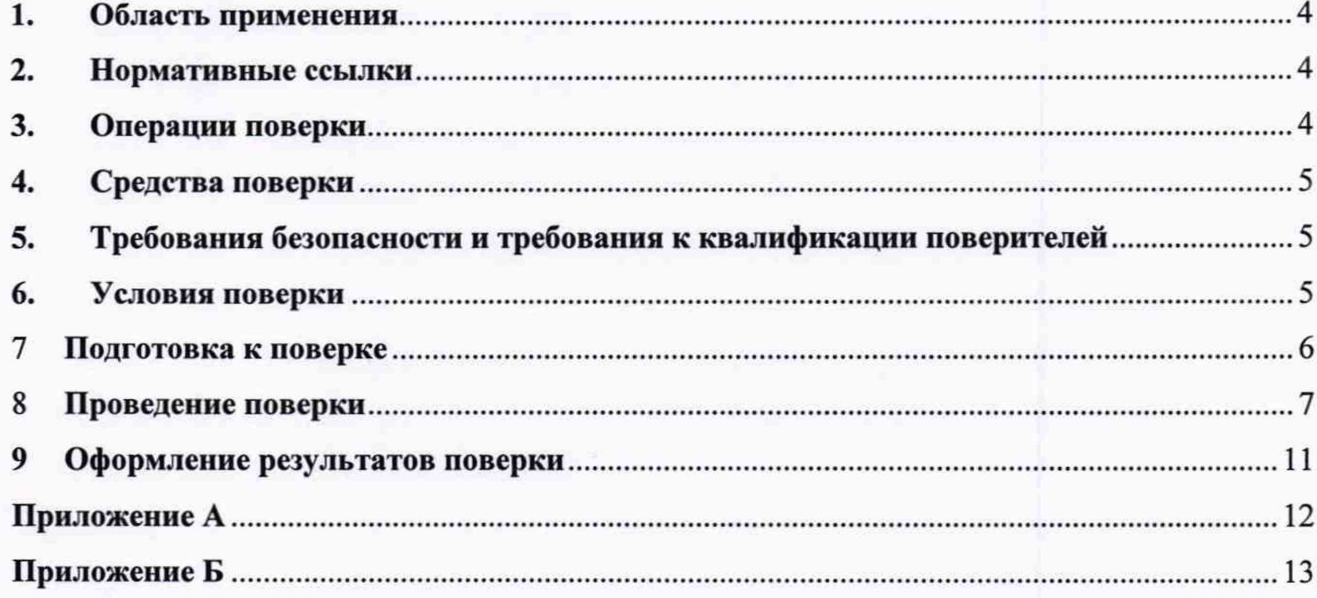

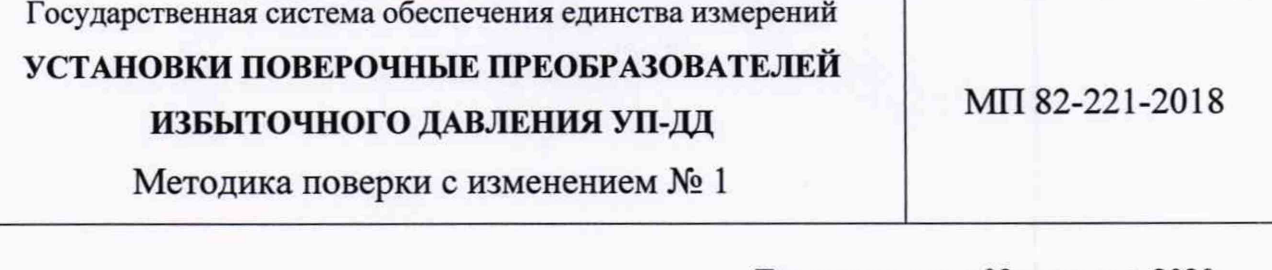

Дата введения «09» января 2020 г.

## <span id="page-3-0"></span>**1. Область применения**

1.1 Настоящая методика поверки распространяется на установки поверочные преобразователей избыточного давления УП-ДЦ (в дальнейшем - установки поверочные, УП-ДЦ), предназначенные для измерений давления с целью поверки преобразователей избыточного давления измерительных с унифицированным выходным сигналом: токовым и напряжения постоянного тока, цифровым сигналом на базе интерфейса RS-485, имеющих основную приведенную погрешность от 0,5 до 5 % и верхний предел измерения 1 МПа  $(10 \text{ kpc/cm}^2)$ .

1.2 Настоящая методика поверки устанавливает порядок проведения первичной и периодической поверок установок поверочных.

<span id="page-3-1"></span>1.3 Интервал между поверками 1 год.

#### **2. Нормативные ссылки**

В настоящей методике использованы ссылки на следующие документы:

Приказ Минтруда России №328н от 24.07.2013 г. Об утверждении Правил по охране труда при эксплуатации электроустановок

Приказ Минпромторга России № 1815 Об утверждении порядка проведения поверки средств измерений, требований к знаку поверки и содержанию свидетельства о поверке

ГОСТ 12.2.007.0-75 ССБТ. Изделия электротехнические. Общие требования безопасности

<span id="page-3-2"></span>ГОСТ 12.1.005-88 ССБТ. Общие санитарно-гигиенические требования к воздуху рабочей зоны (с Изменением № 1)

#### **3. Операции поверки**

3.1 При проведении поверки должны быть выполнены операции, указанные в таблице 1.

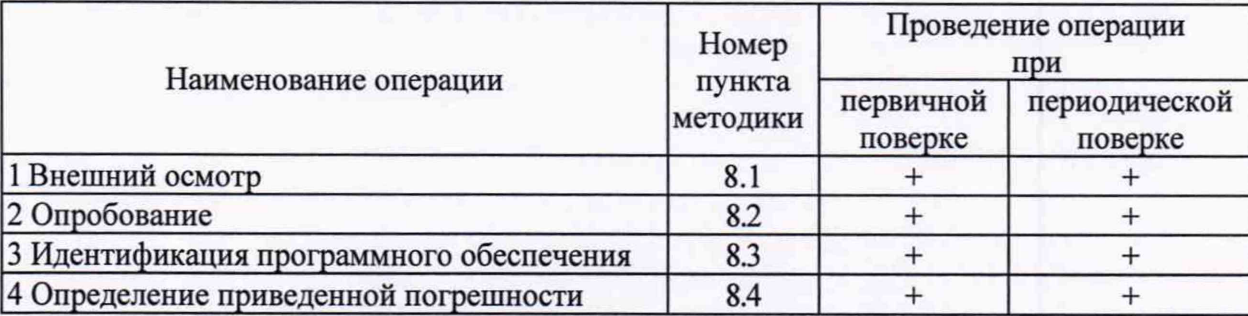

Таблица 1 - Операции поверки

3.2 При получении отрицательных результатов на любой из операций, указанных в таблице 1, поверку прекращают.

# <span id="page-4-0"></span>**4. Средства поверки**

4.1 При проведении поверки применяют следующие средства поверки:

- рабочий эталон единицы давления 1 разряда в диапазоне значений избыточного давления от 0 до 400 кПа по ГОСТ Р 8.802-2012 (калибратор давления СРС6000, per. №59862-15). Диапазон измерений (0-200) кПа, погрешность ±0,020 кПа, диапазон измерений (200-400) кПа, относительная погрешность  $\pm 0.01$  %;

- рабочий эталон единицы давления 1 разряда в диапазоне значений избыточного давления от 0 до 30 МПа по ГОСТ Р 8.802-2012 (калибратор давления СРС8000, per. № 59862-15). Диапазон измерений (0-1,25) МПа, погрешность ±0,125 кПа;

- рабочий эталон единицы электрического напряжения 3 разряда в диапазоне значений от 10'5 до 103 В, единицы силы постоянного электрического тока 1 разряда в диапазоне значений от  $10^{-9}$  до  $10^{-1}$  А по ГОСТ 8.027-2001 и приказу Росстандарта № 2091 от 01.10.2018 г. (прибор для поверки вольтметров программируемый Bl-13, per. № 6014-77). Предел 100 мА, погрешность воспроизведения силы постоянного тока 1,5-10^ ИВ+1 мкА; предел 10 В, погрешность воспроизведения напряжения постоянного тока 5-10'5 ИВ+40 мкВ;

-термогигрометр CENTER-310. Диапазон измерений относительной влажности от 10 до 100 %, погрешность  $\pm 2.5$  %; диапазон измерений температуры от минус 20 до плюс 60 °С. погрешность ±0,7 °С (per. № 22129-09);

-барометр-анероид метеорологический БАММ-1. Диапазон (600-800) мм рт. ст., погрешность ± 1,5 мм рт. ст. (рег.№ 5738-76).

4.2 Допускается использование других средств поверки, отличающихся от указанных в 4.1, обеспечивающих определение метрологических характеристик с требуемой точностью.

4.3 Эталоны должны иметь действующие свидетельства об аттестации, средства измерений должны быть поверены в установленном порядке и иметь знак поверки и (или) свидетельство о поверке.

## <span id="page-4-1"></span>**5. Требования безопасности и требования к квалификации поверителей**

5.1 При проведении поверки необходимо соблюдать требования ГОСТ 12.2.007.0, ГОСТ 12.1.005, Приказа Минтруда России №328н и требования безопасности, установленные в эксплуатационной документации на установки поверочные и средства поверки. Для обеспечения безопасности при работе по настоящей методике необходимо соблюдать следующие требования:

- установка поверочная, средства поверки и вспомогательное оборудование должны быть заземлены в соответствии с требованиями ЭД;

- щупы средств поверки должны иметь наконечники из электроизоляционного материала и во время работы необходимо браться только за наконечники.

5.2 Запрещается соединять и разъединять электрические соединители и проводники в схеме внешних соединений без снятия питающего напряжения.

5.3 К проведению поверки допускаются лица, изучившие эксплуатационную документацию на установки поверочные, эксплуатационную документацию на средства поверки, настоящую методику поверки, работающие в качестве поверителей в организации, аккредитованной на право поверки средств измерений

#### **6. Условия поверки**

<span id="page-4-2"></span>6.1 Поверка установок поверочных должна осуществляться при следующих условиях:

- 1) температура окружающей среды, °С
- 2) атмосферное давление, кПа (мм рт.ст.)

от 18 до 25 от 84,0 до 106,7 (от 630 до 800)

5

3) относительная влажность, % от 30 до 80 рабочая среда – воздух или нейтральный газ. рабочая среда - воздух или нейтральный газ.

#### 7 **Подготовка к поверке**

7.1 Перед проведением поверки установок поверочных выполняются следующие подготовительные работы:

- выдерживают установку поверочную не менее 3 ч при температуре, указанной в 6.1;

- проводят монтаж рабочего места в соответствии с 7.2;

- устанавливают программное обеспечение в соответствии с 7.3;

- проверяют на герметичность в соответствии с 7.4.

Эталоны единицы избыточного давления, единицы электрического напряжения и единицы силы постоянного электрического тока подготавливают к работе в соответствии с эксплуатационной документацией на них.

7.2 Монтаж рабочего места

7.2.1 Монтаж рабочего места проводят в соответствии с 2.2.1.1-2.2.1.8 АГБР.204.00.00 РЭ.

7.3 Установка программного обеспечения

7.3.1 Программное обеспечение устанавливают в соответствии с 2.2.2 АГБР.204.00.00 РЭ.

7.4 Проверка герметичности установки поверочной при помощи эталонов единицы давления в соответствии с 4.1.

7.4.1 Устанавливают 9 заглушек из комплекта поставки установки поверочной в соответствующие гнезда в соответствии с рисунком 12 АГБР.204.00.00 РЭ.

7.4.2 Соединяют гнездо для подключения ПЭКМ (рисунок 12 АГБР.204.00.00 РЭ) и плотно закручивают гайки.

7.4.3 Устанавливают на источнике питания напряжение (50±1) В.

7.4.4 Включают питание установки поверочной (переводят переключатель «СЕТЬ» в положение «I»).

7.4.5 Запускают программу «Установка поверочная УП-ДД».

7.4.6 Включают питание компрессора.

7.4.7 Дожидаются автоматического отключения двигателя компрессора.

7.4.8 Перед началом работы выдерживают установку поверочную при подключенном питании не менее 30 мин.

7.4.9 В программе «Установка поверочная УП-ДЦ» (далее - «программа») выбирают пункт меню: Вид > Автоматический режим, выбирают закладку «Проверка УП-ДЦ», в поле «Проверка герметичности каналов ДЦИ» устанавливают галочку напротив «Канал поверки ДДИ».

7.4.10 В пункте «Задайте давление» устанавливают галочку и вводят 10 [кгс/см<sup>2</sup>].

7.4.11 В пункте «Время на установку давления» задают 3 мин 0 с. В пункте «Длительность проверки герметичности» задают 2 мин 0 с.

7.4.12 Нажимают кнопку «Пуск» в поле «Проверка герметичности каналов ДЦИ».

7.4.13 Установка поверочная вычисляет падение давления по формуле

$$
\Delta = \frac{P_{23} - P_{13}}{P_{13}} \cdot 100\% \tag{1}
$$

где *Р]Э-* давление, измеренное по эталону единицы давления в соответствии с 4.1 через 3 мин после начала проверки, кПа;

*Р1Э-* давление, измеренное по эталону единицы давления в соответствии с 4.1 через 5 мин после начала проверки, кПа.

7.4.14 После трехминутной выдержки под давлением, равным или близким верхнему пределу измерений (ВПИ) установки поверочной, падение давления не должно превышать 0,5 % заданного значения давления в течение последующих 2 мин.

7.4.15 В случае успешного окончания проверки программа выдает сообщение «Проверка герметичности проведена успешно».

7.4.16 В поле «Проверка герметичности каналов ДДИ» нажимают кнопку «Сброс» и дожидаются окончания сброса давления из измерительной магистрали. Программа выдает сообщение «Сброс закончен успешно».

7.4.17 Затем нажимают кнопку «Стоп».

7.4.18 В программе выбирают пункт меню: Вид > Автоматический режим, выбирают закладку «Проверка УП-ДЦ», в поле «Проверка герметичности каналов ДДИ» устанавливают галочку напротив «Канал ДЦИ в составе ПЭКМ».

<span id="page-6-0"></span>7.4.19 Повторяют 7.4.10-7.4.17.

#### 8 **Проведение поверки**

8.1 Внешний осмотр

8.1.1 При внешнем осмотре установить:

- наличие РЭ, паспорта;

- наличие комплектности установки поверочной согласно паспорту;

- отсутствие механических повреждений, следов коррозии, нарушения покрытий на корпусе УП -ДД;

- отсутствие ослабления креплений;

- наличие маркировки, соответствующей паспорту и целостность пломбы;

- целостность шнуров электропитания и кабелей;

- наличие разъемов для внешних соединений.

8.1.2 Результаты проверки считают положительными, если выполняются требования 8**.**1**.**1**.**

8.2 Опробование

8.2.1 Проверка общего функционирования осуществляется в соответствии с руководством по эксплуатации установок поверочных.

8.2.2 При включении установки поверочной проводят операции, предусмотренные в руководстве по эксплуатации РЭ.

8.2.3 Результаты опробования считают положительными, если все показатели соответствуют РЭ и отсутствует информация об отказах, на дисплее подключенного персонального компьютера (ПК) отображается измерительная информация.

8.3 Идентификация программного обеспечения

8.3.1 Для идентификации программного обеспечения (далее - ПО) установок поверочных сравнивают номер версии (идентификационный номер) ПО установки поверочной со значением, указанным в таблице 2.

8.3.2 В программе выбирают пункт меню: Справка > О программе. Программой выводится окно «О программе», где отображается номер версии ПО установки поверочной.

Таблица 2 - Идентификационные данные программного обеспечения

| Идентификационные данные (признаки)       | Значение          |
|-------------------------------------------|-------------------|
| Идентификационное наименование ПО         | UPDD.exe          |
| Номер версии (идентификационный номер) ПО | не ниже 1.0.2.113 |

8.3.3 Результаты идентификации программного обеспечения считают положительным, если номер версии ПО установок поверочных соответствует приведенному в таблице 2.

8.4 Определение приведенной погрешности

8.4.1 Проверяют приведенную погрешность:

- измерения давления и цифрового сигнала на базе интерфейса RS-485 в соответствии с 8.5;

- измерения давления и унифицированного сигнала в виде напряжения в диапазоне от Umin (0-1) В до Umax (4-10) В в соответствии с 8.6;

- измерения давления и унифицированного сигнала в виде тока в диапазоне от 4 до 20 мА в соответствии с 8.7.

Установка поверочная имеет 6 каналов измерения давления и унифицированного сигнала в виде напряжения постоянного тока и 4 канала измерения давления и унифицированного сигнала в виде силы постоянного электрического тока.

*8.4.1 (Измененная редакция, Изм. № 1)*

8.5 Проверка приведённой погрешности измерения давления и цифрового сигнала на базе интерфейса RS-485.

8.5.1 Подключают к гнезду 3 (в соответствии с рисунком 12 АГБР.204.00.00 РЭ) эталон единицы избыточного давления в соответствии с 4.1 настоящей методики.

8.5.2 Проверяют установку на источнике питания напряжения (50±1) В.

8.5.3 В программе выбирают пункт меню: Вид > Ручной режим.

8.5.4 Выбирают закладку «Поверка ДЦИ».

8.5.5 В поле «Единицы измерения» выбирают «кПа».

Таблица 3 - Значения избыточного давления, задаваемые при поверке установки поверочной

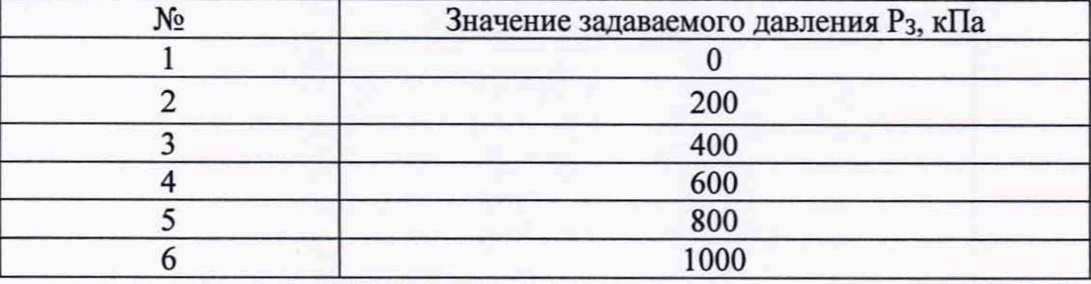

8.5.6 В поле «Установить давление» ставят галочку и вводят необходимую величину устанавливаемого давления в соответствии с таблицей 3.

8.5.7 Нажимают кнопку «Пуск».

8.5.8 После установления давления регистрируют результаты показаний эталона единицы избыточного давления и значения давления, измеренные на установке поверочной.

8.5.9 Нажимают кнопку «Стоп».

8.5.10 Повторяют операции, указанные в пунктах 8.5.6 - 8.5.9 для каждого значения давления.

8.5.11 Нажимают кнопку «Сброс» и дожидаются окончания сброса давления из измерительной магистрали. Программа выдает сообщение «Сброс закончен успешно».

8.5.12 Рассчитывают приведённую к ДИ погрешность измерения давления и цифрового сигнала на базе интерфейса RS-485 по формуле

$$
\gamma_{j_p \text{NH}-\mu\text{H}} = \frac{(Y_{j \text{NH}-\mu\text{H}} - Y_{j_9})}{D} \cdot 100 \tag{2}
$$

где *Yjyn\_M -* значение давления, измеренное на установке поверочной в j-точке, кПа;

*Yр -* значение давления, измеренное эталоном единицы избыточного давления в j -точке, кПа;

D - диапазон измерения выходного сигнала, кПа.

#### *8.5.12 (Измененная редакция, Изм***.** *№ 1)*

8.6 Проверка приведенной погрешности измерения давления и унифицированного сигнала в виде напряжения постоянного тока в диапазоне от Umin (0-1) В до Umax (4-10) В.

8.6.1 Собирают схему, приведенную на рисунке А.1 Приложения А.

8.6.2 Проверяют на источнике питания напряжение (50±1) В.

8.6.3 В программе выбирают пункт меню: Вид > Ручной режим.

8.6.4 Выбирают закладку «Поверка ДДИ».

8.6.5 В поле «Выходной сигнал ДДИ» выбирают напряжение постоянного тока. В поле «Канал измерения» выбирают «1».

8.6.6 Подают от эталона единицы электрического напряжения в соответствии с 4.1 настоящей методики не менее пяти значений напряжения, достаточно равномерно распределенных в диапазоне измерений, включая граничные значения диапазона измерений.

8.6.7 Нажимают кнопку «Пуск», затем «Измерение».

8.6.8 Регистрируют значение напряжения, установленное эталоном единицы электрического напряжения и измеренное установкой поверочной.

8.6.9 Рассчитывают приведённую к ДИ погрешность измерения напряжения постоянного тока по формуле

$$
\gamma_{jU} = \frac{(Y_{jY\Pi - \mu U} - Y_{j9})}{D} \cdot 100, \tag{3}
$$

где Yjyn-дд- значение напряжения, измеренное установкой поверочной в j-точке, В;

Y j3 - значение напряжения, установленное эталоном единицы электрического напряжения в j-точке, В;

D - диапазон измерений напряжения постоянного тока, В.

8.6.10 Нажимают кнопку «Стоп».

8.6.11 Подключают эталон единицы электрического напряжения к разъемам Х2...Х4 и повторяют 8.6.2-8.6.10, при этом в программе в поле «Канал измерения» выбирают поочередно «2», «3» и «4» канал.

8.6.12 Выбирают пункт меню: Вид > Ручной режим.

8.6.13 Выбирают закладку «Проверка ПЭКМ».

8.6.14 Эталон единицы электрического напряжения подключают к разъему Х5 установки поверочной в соответствии с рисунком А. 1 Приложения А.

8.6.15 В программе в поле «Канал измерения» выбирают «5».

8.6.16 Подают от эталона единицы электрического напряжения значения напряжения, соответствующие 8.6.6.

8.6.17 Нажимают кнопку «Пуск», после установки давления нажимают кнопку «Измерение».

8.6.18 Регистрируют значение напряжения, установленное эталоном единицы электрического напряжения и измеренное установкой поверочной.

8.6.19 Рассчитывают приведенную погрешность измерения унифицированного электрического сигнала в виде напряжения по формуле (3).

8.6.20 Нажимают кнопку «Стоп».

8.6.21 Эталон единицы электрического напряжения подключают к разъему Х6 установки поверочной в соответствии с рисунком А.1 Приложения А и повторяют 8.6.16- 8.6.20, при этом в программе в поле «Канал измерения» выбирают «6».

8.6.22 Рассчитывают приведённую к ДИ погрешность измерений и преобразований в давление по формуле

$$
\gamma_{j \text{V}\Pi - \text{A}\text{U}} = 1, 1 \cdot \sqrt{\gamma_{j_p \text{V}\Pi - \text{A}\text{U}}^2 + \gamma_{j\text{U}}^2}, \tag{4}
$$

где  $\gamma_{\mu, \text{VII}-\text{III}}$  - наибольшее значение приведённой к ДИ погрешности измерения давления, полученное в контрольных точках, %.

 $\gamma_{jU}$  - наибольшее значение приведённой к ДИ погрешности измерения напряжения постоянного тока, полученное в контрольных точках, %.

*8.6 (Измененнаяредакция***,** *Изм. № 1)*

8.7 Проверка приведенной погрешности измерения давления и унифицированного сигнала в виде силы постоянного электрического тока в диапазоне от 4 до 20 мА.

8.7.1 Собирают схему, приведенную на рисунке А.2 приложения А.

8.7.2 Проверяют установку на источнике питания напряжения (50±1) В.

8.7.3 Запускают программу.

8.7.4 Выбирают пункт меню: Вид > Ручной режим.

8.7.5 Выбирают закладку «Поверка ДЦИ».

8.7.6 В поле «Выходной сигнал ДЦИ» выбирают «4-20 мА». В поле «Канал измерения» выбирают «1».

8.7.7 Нажимают кнопку «Пуск».

8.7.8 Подают от эталона единицы силы постоянного электрического тока в соответствии с 4.1 настоящей методики значения силы тока, указанные в таблице 4.

Таблица 4 - Значения силы постоянного электрического тока при поверке установки поверочной

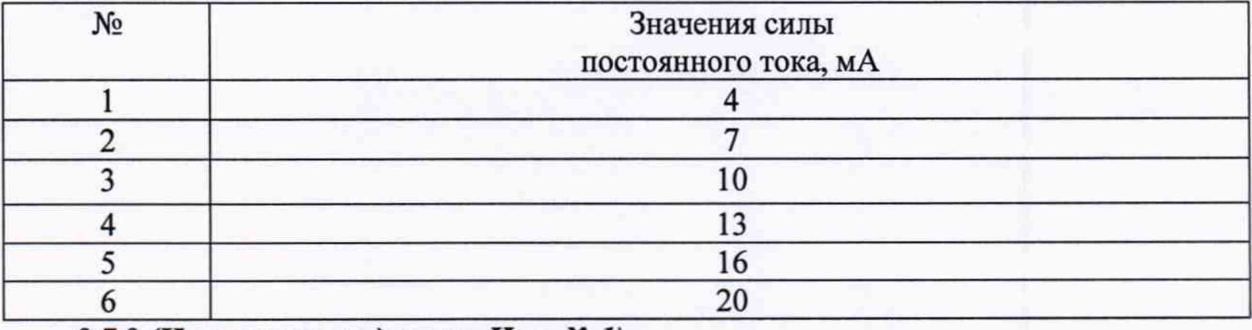

*8.7.8 (Измененная редакция***,** *Изм. № 1)*

8.7.9 Нажимают кнопку «Измерение».

8.7.10 Регистрируют значение силы тока, установленное эталоном единицы силы постоянного электрического тока и измеренное установкой поверочной.

8.7.11 Рассчитывают приведенную к ДИ погрешность измерения силы постоянного тока по формуле

$$
\gamma_{jl} = \frac{(Y_{j\text{y}_{1}-\text{y}_{l}-Y_{j\text{y}})}-100}{D} \cdot 100, \tag{5}
$$

где *Yjyu\_;ui* - значение тока, измеренное установкой поверочной в j-точке, мА;

*Y —* значение тока, установленное эталоном единицы силы постоянного

электрического тока в j-точке, мА;

D - диапазон измерений силы постоянного тока, мА.

#### *8.7.11 (Измененнаяредакция, Изм. № 1)*

8.7.12 Подключают эталон единицы силы постоянного электрического тока к разъемам Х2...Х4 установки поверочной в соответствии с рисунком А.2 Приложения А и повторяют 8.7.2-8.7.11, при этом в программе в поле «Канал измерения» выбирают поочередно «2», «3» и «4» канал.

8.7.13 Нажимают кнопку «Сброс» и дожидаются окончания сброса давления из измерительной магистрали. Программа выдает сообщение «Сброс закончен успешно».

8.7.14 Рассчитывают приведённую к ДИ погрешность измерений и преобразований в давление по формуле

$$
\gamma_{j \text{V}\Pi - \mu \mu} = 1, 1 \cdot \sqrt{\gamma_{j \text{p} \text{V}\Pi - \mu \mu}^{2} + \gamma_{j \text{I}}^{2}}, \tag{6}
$$

где  $\gamma_{j,pyn-\text{III}}$  - наибольшее значение приведённой к ДИ погрешности измерения давления, полученное в контрольных точках, %;

постоянного тока, полученное в контрольных точках, %.  $\gamma_{\mu}$ - наибольшее значение приведённой к ДИ погрешности измерения силы

#### *8.7.14 (Измененнаяредакция, Изм. № 1)*

8.8 Результаты считают положительными, если во всех поверяемых точках приведенная к ДИ погрешность  $\gamma_{j\text{-}N\pi-\text{III}}$  и  $\gamma_{j\text{V}\pi-\text{III}}$  находится в интервале  $\pm 0,12$  %.

*8.8 (Измененная редакция, Изм. № 1)*

### **9 Оформление результатов поверки**

9.1 Результаты поверки заносят в протокол с указанием всех значений результатов измерений. Рекомендуемая форма протокола приведена в Приложении Б.

9.2 При положительных результатах поверки установку поверочную признают пригодной к эксплуатации, оформляют свидетельство о поверке по форме приказа Минпромторга России № 1815. Знак поверки наносится на корпус установки поверочной, на свидетельство о поверке и в паспорт.

9.3 При отрицательных результатах поверки установку поверочную к применению не допускают, выдают извещение о непригодности по форме приказа Минпромторга России № 1815 с указанием причин, делают соответствующую запись в паспорте.

#### *9.3 (Измененная редакция, Изм. № 1)*

Зам. зав. лабораторией 221 ФГУП «УНИИМ» ДАД А.Е. Тюрнина

# **Приложение А**

(обязательное)

# **Схемы для определения метрологических характеристик установки поверочной УП-ДД**

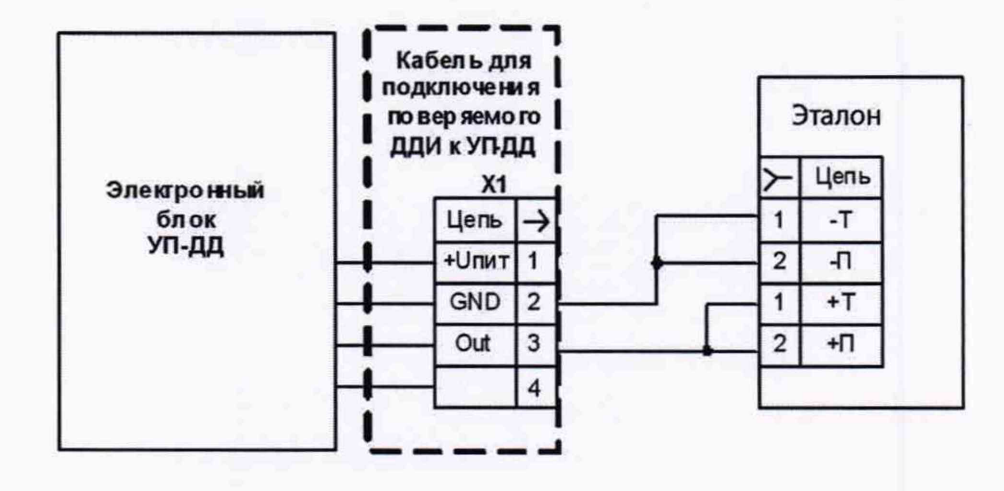

Схема А.1 - Проверка приведенной погрешности измерения давления и унифицированного сигнала в виде напряжения постоянного тока в диапазоне от Umin (0-1) В до Umax (4-10) В *(Измененная редакция***,** *Изм. № 1)*

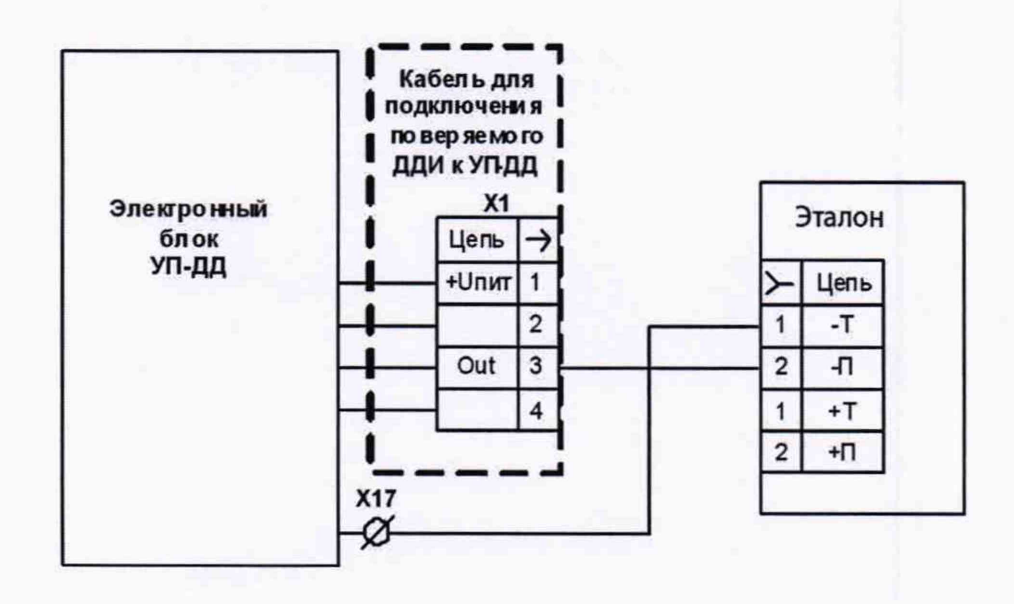

Схема А.2 - Проверка приведенной погрешности измерения давления и унифицированного сигнала в виде силы постоянного электрического тока в диапазоне от 4 до 20 мА.

## **Приложение Б**

(рекомендуемое)

# **Форма протокола поверки**

Протокол №

поверки установки поверочной преобразователей избыточного давления УП-ДЦ в соответствии с документом МП 82-221-2018 «ГСИ. Установки поверочные преобразователей избыточного давления УП-ДЦ. Методика поверки» с изменением № 1

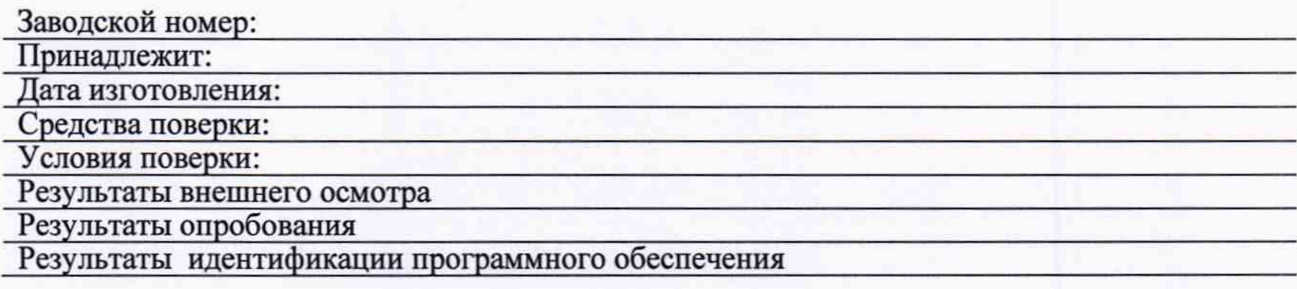

Таблица Б.1 - Идентификационные данные программного обеспечения

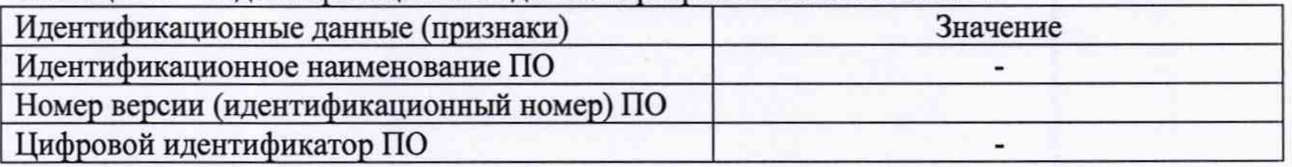

Результаты определения приведенной погрешности

Таблица Б.2 - Определение приведенной погрешности при измерении давления и цифрового сигнала на базе интерфейса RS-485

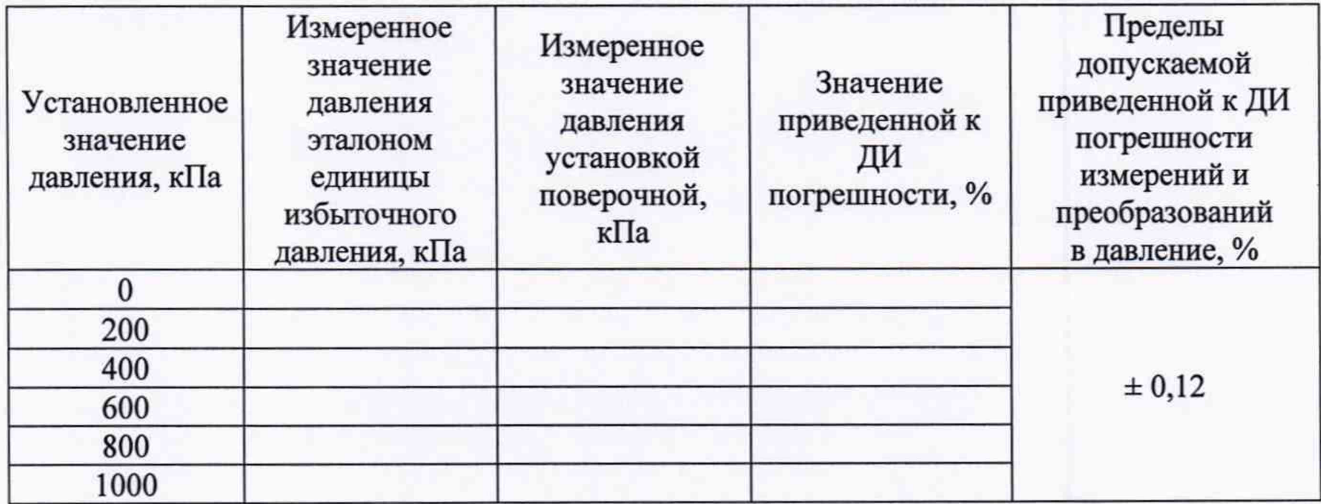

Таблица Б.З - Определение приведенной погрешности при измерении давления и унифицированного сигнала в виде напряжения постоянного тока в диапазоне от Umin (0-1) В до Umax (4-10) В

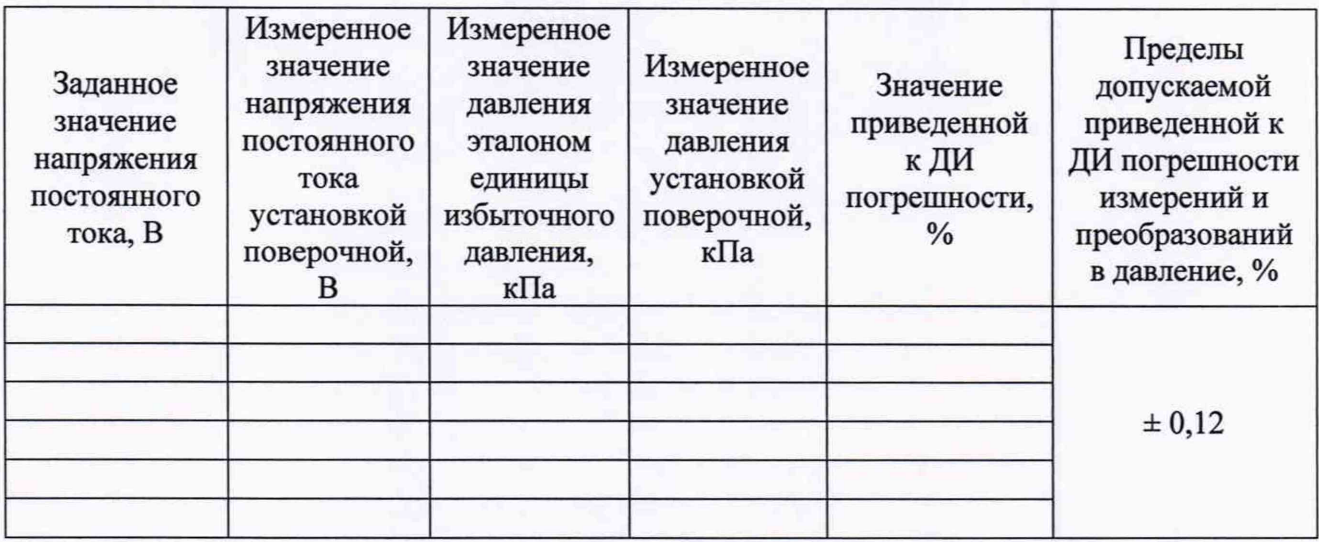

Таблица Б.4 - Определение приведенной погрешности при измерении давления и унифицированного сигнала в виде силы постоянного электрического тока в диапазоне от 4 до 20 мА

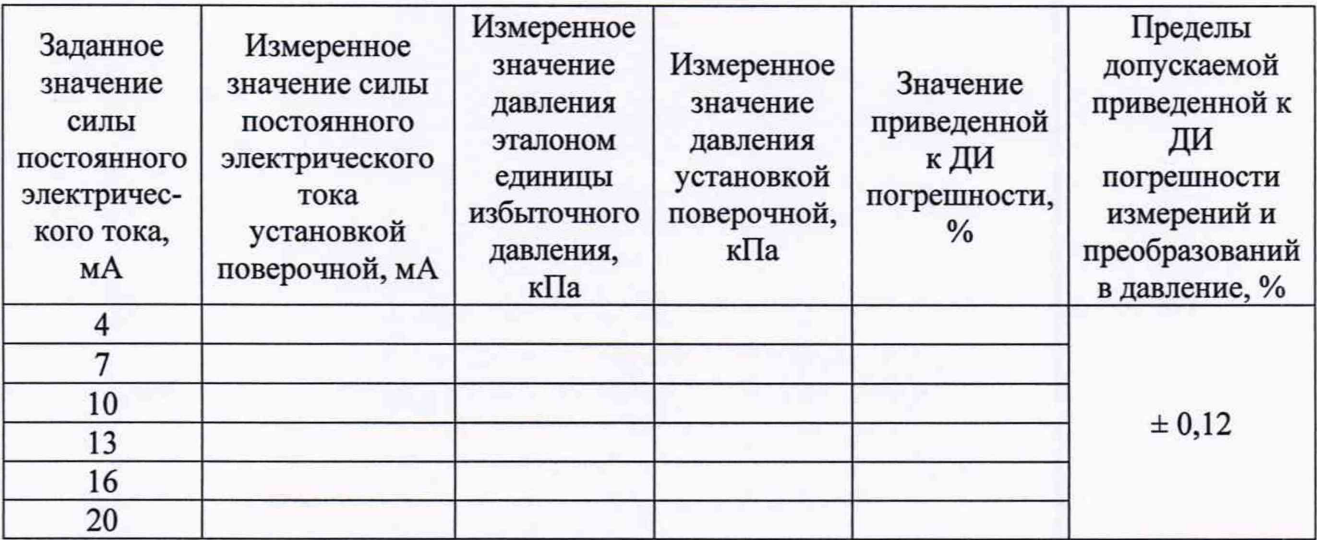

Заключение по результатам поверки:

На основании положительных результатов поверки выдано свидетельство о поверке № от 20 г.

На основании отрицательных результатов поверки выдано извещение о непригодности № от 20 г.

Дата поверки Подпись поверителя

Организация, проводившая поверку\_\_\_\_\_\_\_\_\_\_\_\_\_\_\_\_\_\_\_

*(Измененная редакция, Изм. № 1)*